# Setting Up Email for Android

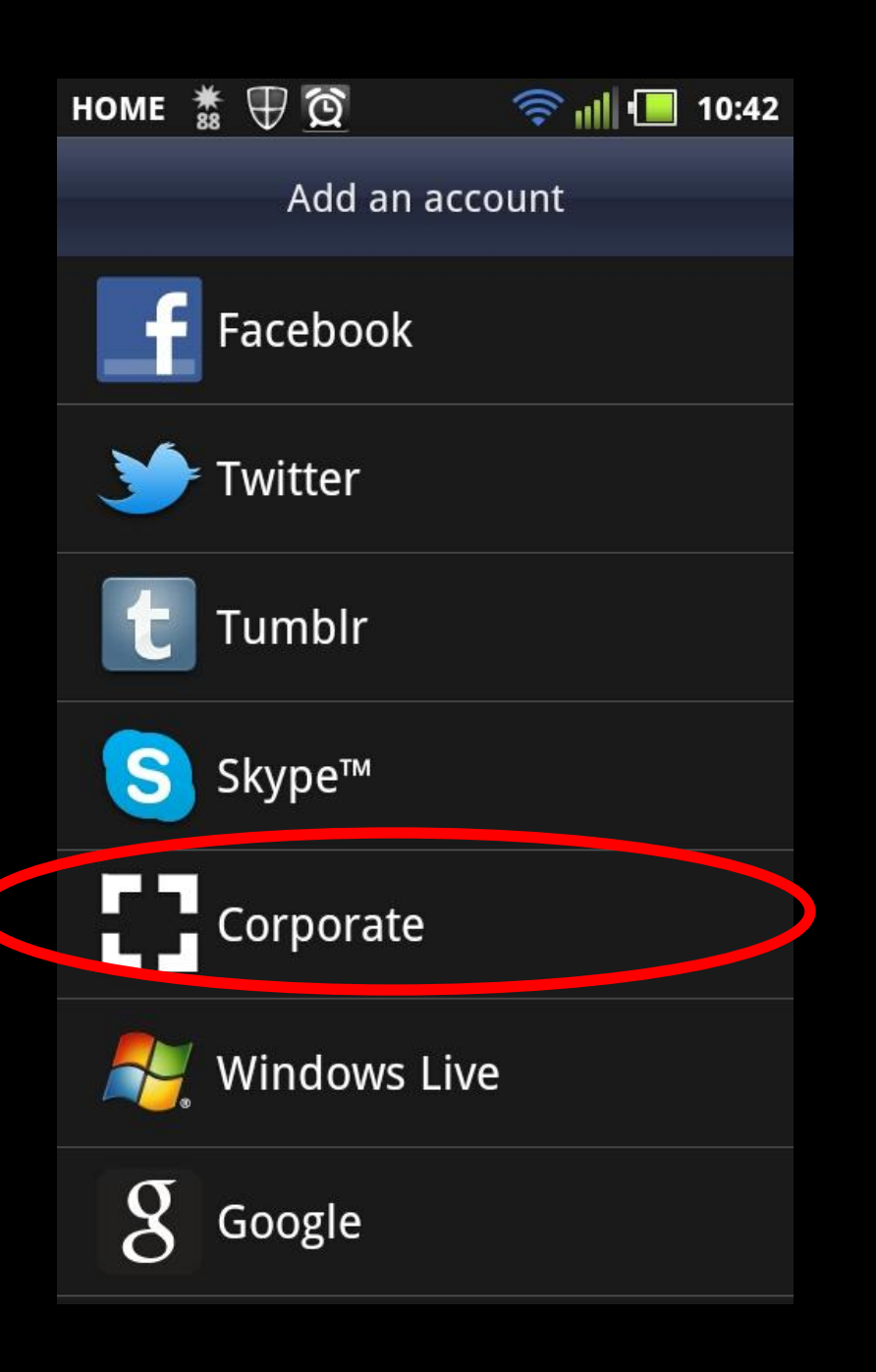

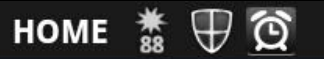

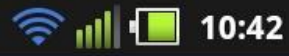

Set up email

You can configure an Exchange account in just a few steps.

helpdesk@nwciowa.edu

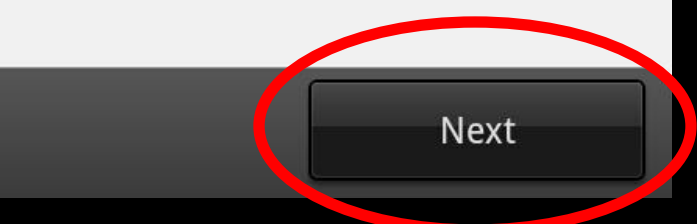

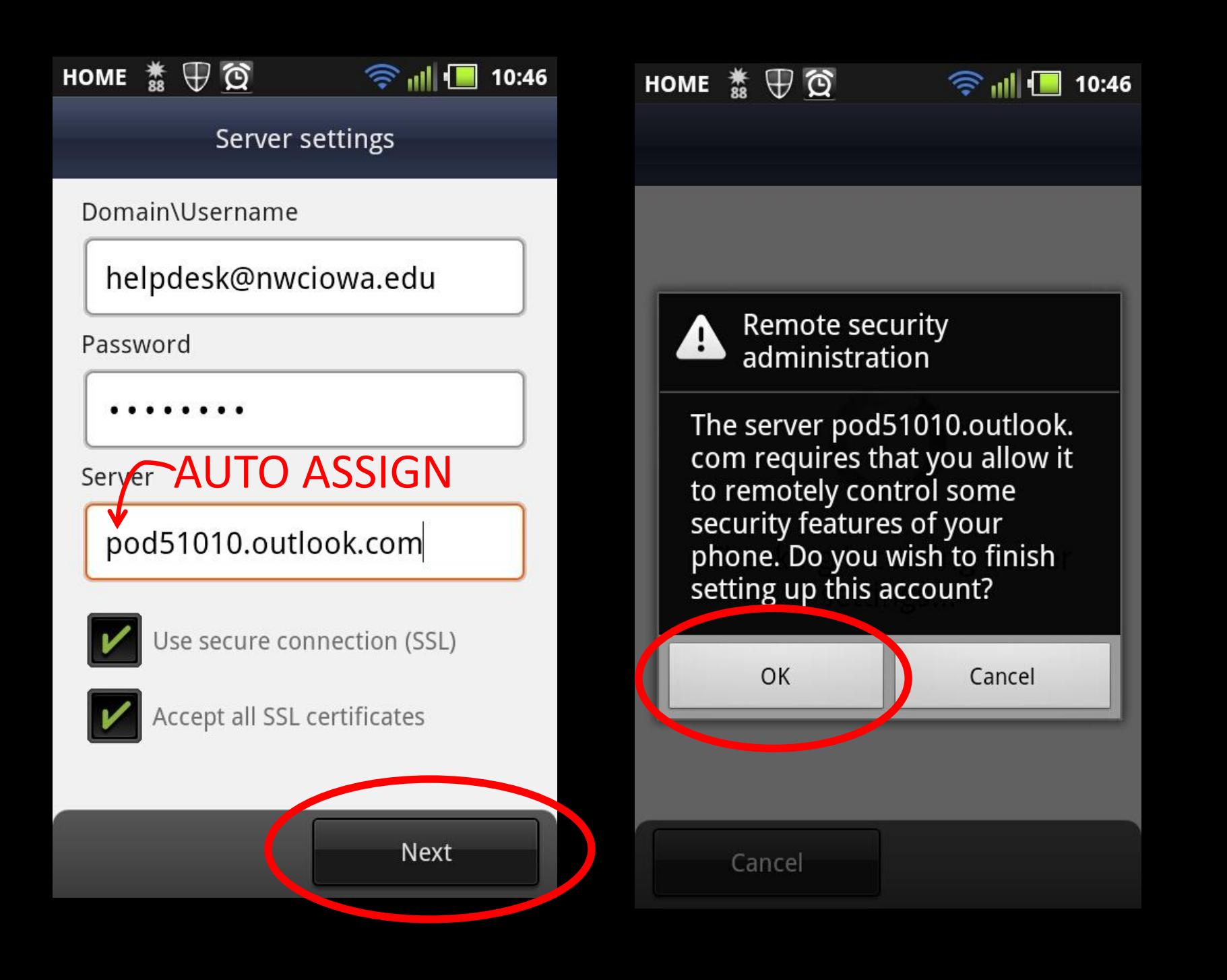

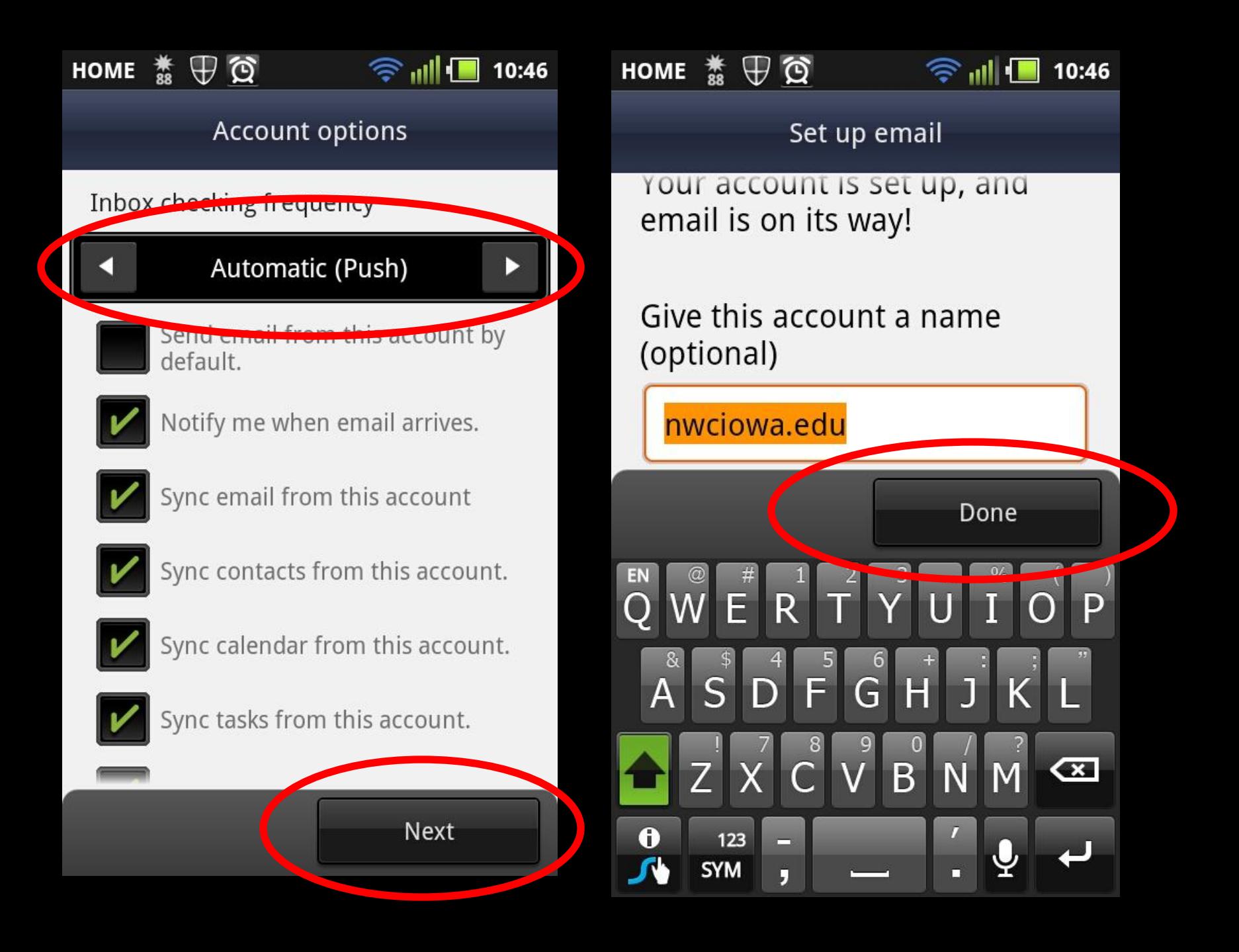

#### security settings update.  $\checkmark$

Activate device administrator?

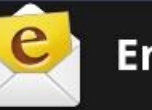

## **Email**

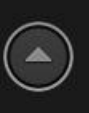

The server pod51010.outlook.com requires that you allow it to remotely control some security features of your phone.

Activating this administrator will allow the application Email to perform the following operations:

## $\checkmark$  Erase all data

Erase the phone's data without warning, by performing a factory data reset

#### Set password rules  $\boldsymbol{\checkmark}$

Control the length and the characters allowed in screen-unlock passwords

### **Monitor screen-unlock** attempts

**MONITOR THE PUMPER Of Incorrect** 

Activate

Cancel